## **For Previous Users How do I Update Information in the ID:8 portal?**

#### Understanding and Navigating the Process

Education Team education@downsyndromeqld.org.au

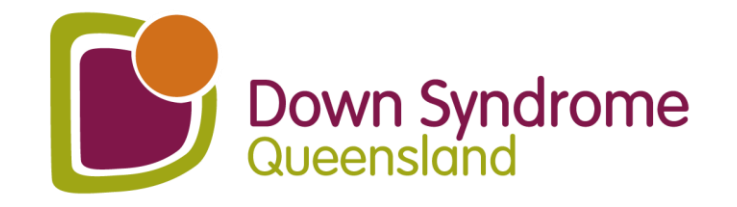

## **ID:8**

Each year the ID:8 Portal information needs to be updated to confirm:

- Principal consent for DSQ to continue supporting the school in the new school year;
- Parent/carer consent for DSQ to continue consulting on their child in the new school year; and
- Continued eligibility for SDSS services.

#### ID: 8 (IDEATE)

#### What is ID:8?

EDUC

ID:8 ("IDEATE") is a statewide DSO Education Service that is designed to improve the educational outcomes of students with intellectual disability, including Down syndrome. This service aims to build the capacity of educators within schools through a 4-phase consulting process.

This service is proudly funded and supported by the Queensland Government and is available for FREE to all Oueensland State, Independent, and Catholic Schools.

#### What can ID:8 do for your school?

- . We offer a FREE consultation service for any student who was recorded as receiving 'Supplementary' adjustments or above in the latest NCCD submission. New/Prep students who have not yet been recorded in NCCD are also eligible for FREE consultations (please contact us for further details of eligibility).
- . We support you to include students with Down syndrome and other intellectual disabilities through a 4-phase process.

#### What are the 4 phases?

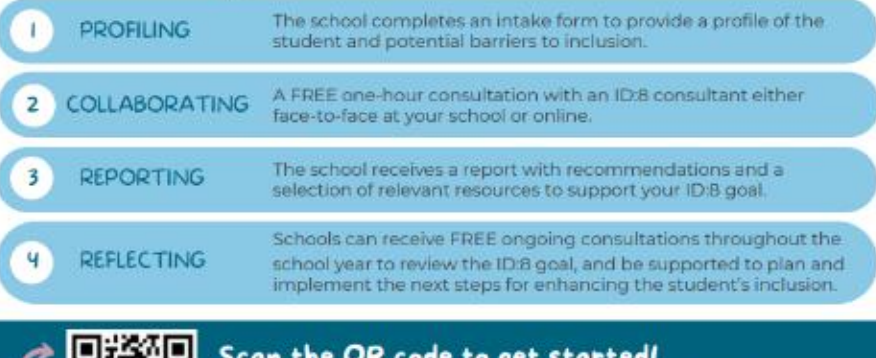

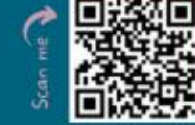

#### Scan the QR code to get started!

Or contact the ID:8 team: d8@downsyndromegld.org.au (07) 3356 6655

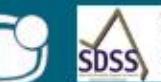

Foodly supported by the Department of Education

You will receive:

Strategies for improving

A summary report based on

goals for each student

the consultation

school funding

Co-constructed IDEATE

student learning outcomes

A wealth of evidence for NCCD

Resources and fact sheets to further inform your practices

Professional Teaching Cluster

An invitation to join DSQ's

We can conduct face-to-face or online

consultations (via Zoom/Teams).

for teachers of students with

intellectual disabilities

Free annual membership to DSQ

✓

# **How to sign in!**

Click or type in the link:

https://downsyndrome.powerappsportals.com/SignIn?returnUrl=%2Fid8%2F

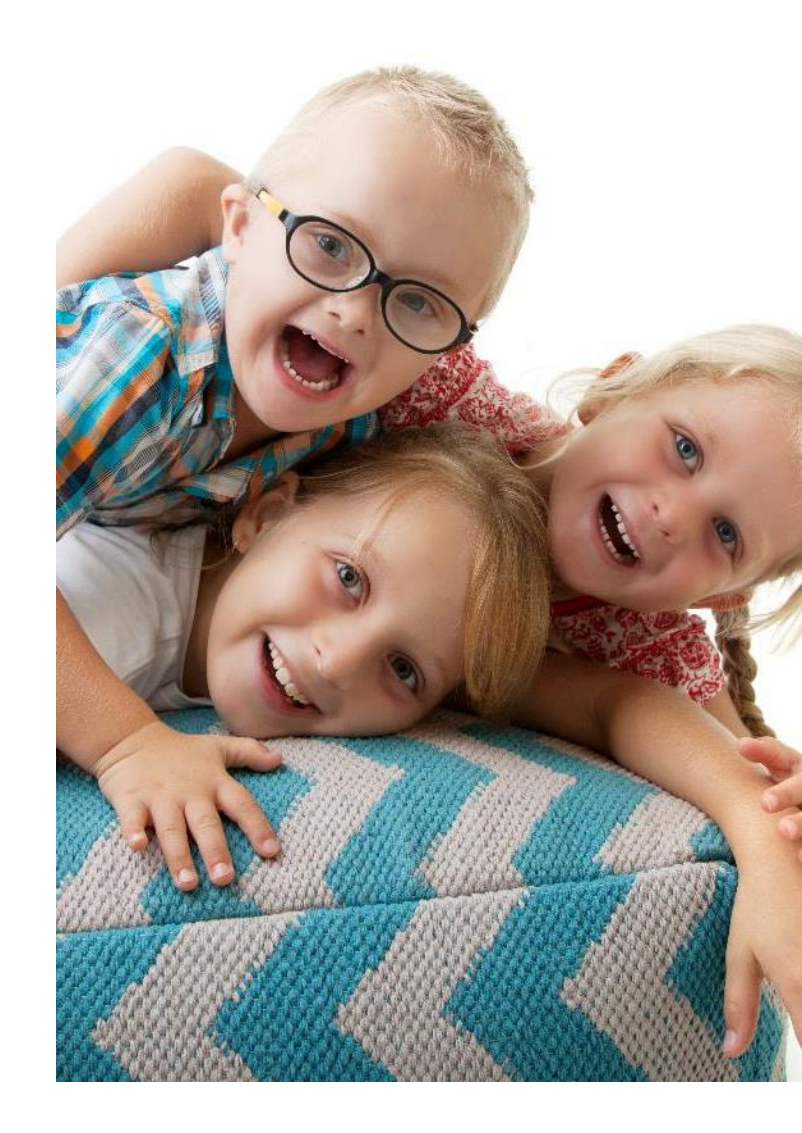

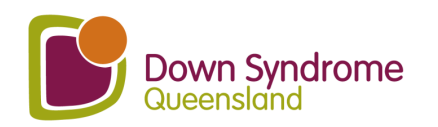

### **If your link takes you to this image –go to the top.**

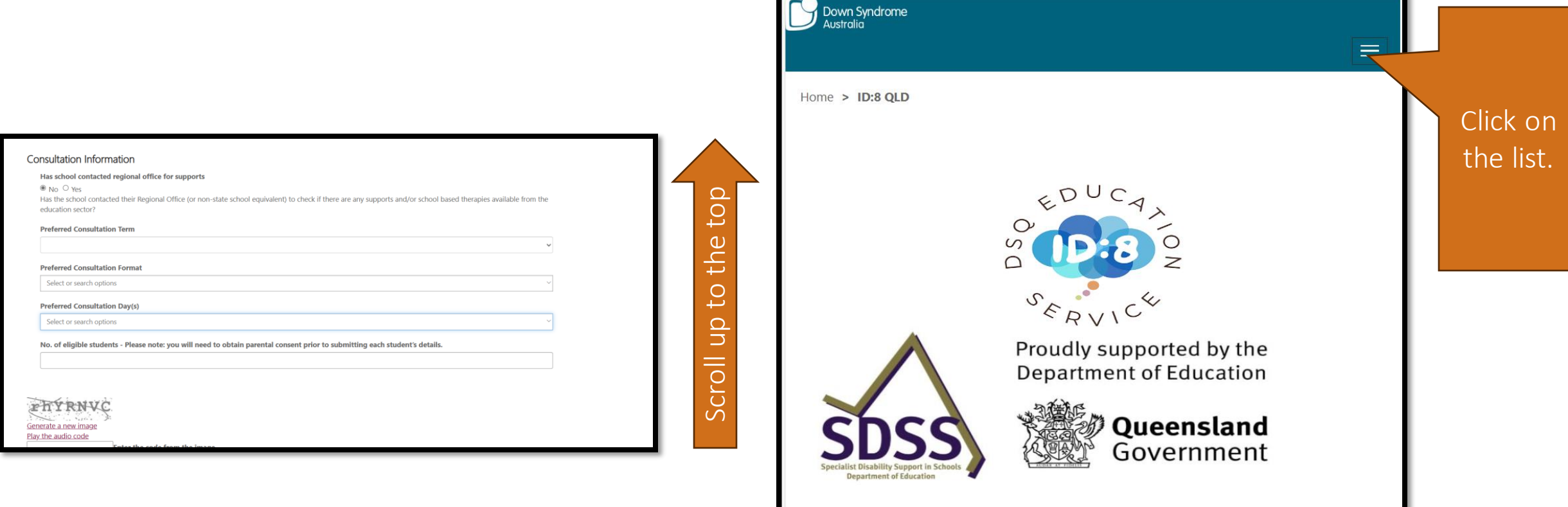

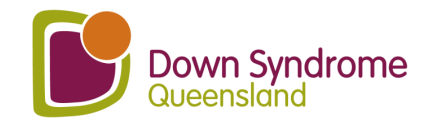

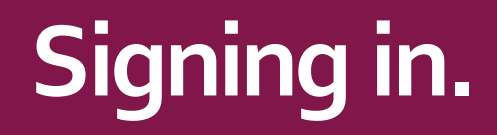

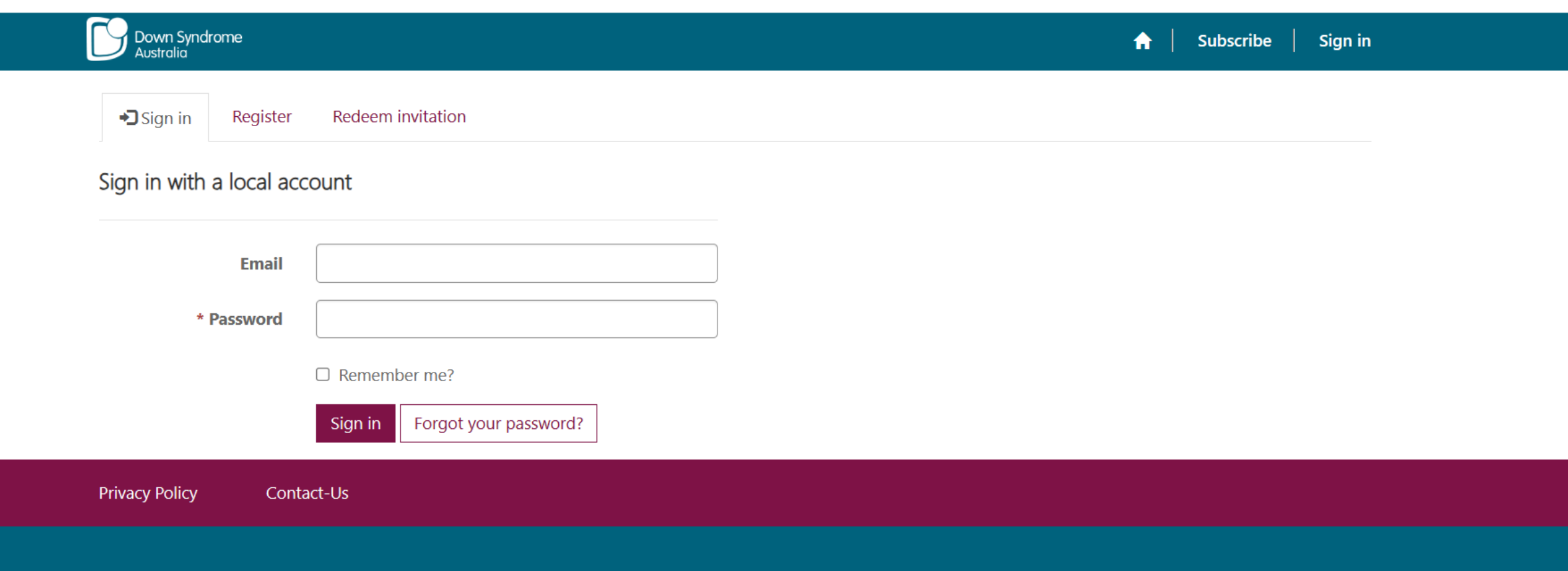

© Copyright 2020 Down Syndrome Australia. DSA is a member of AFDO, DSi and ACOSS

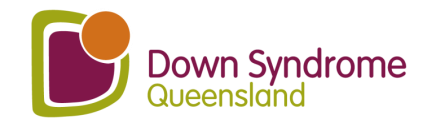

### **If you have forgotten your password.**

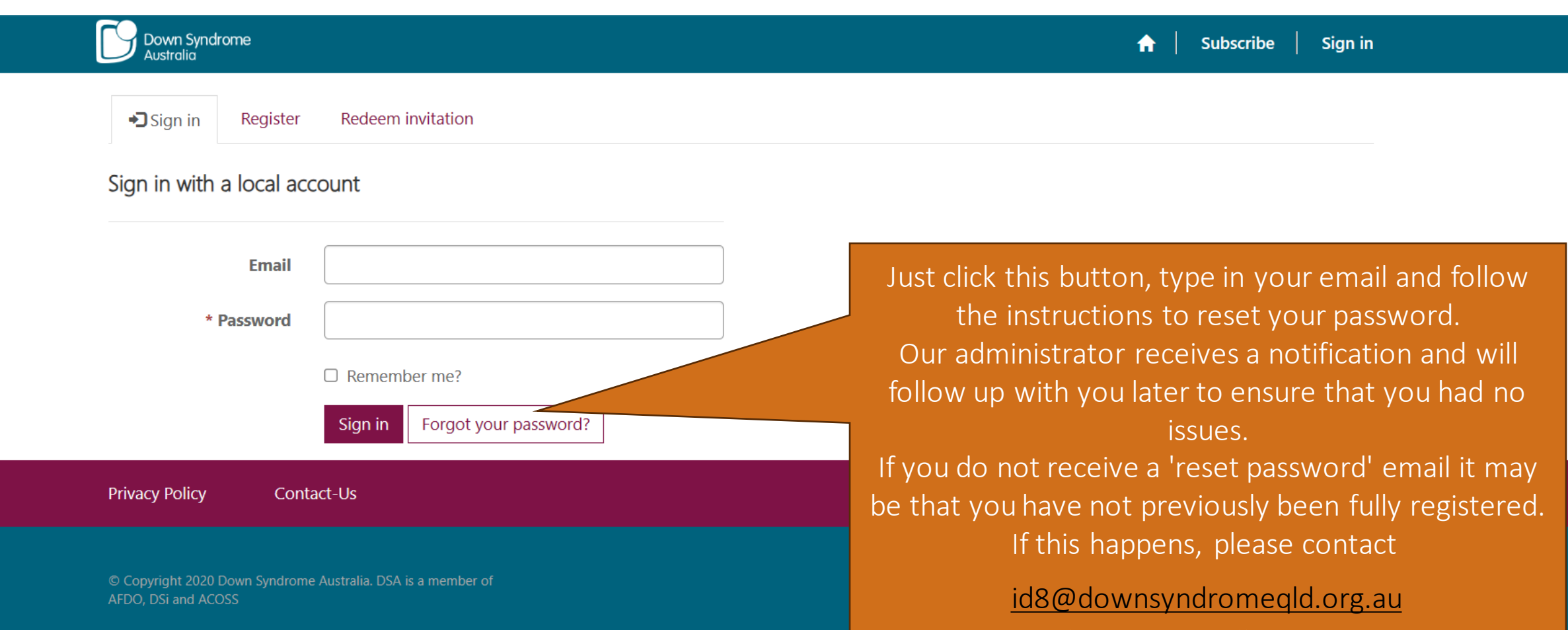

and our team will assist you.

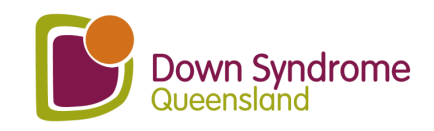

### If you are arranging a consult - School Consent.

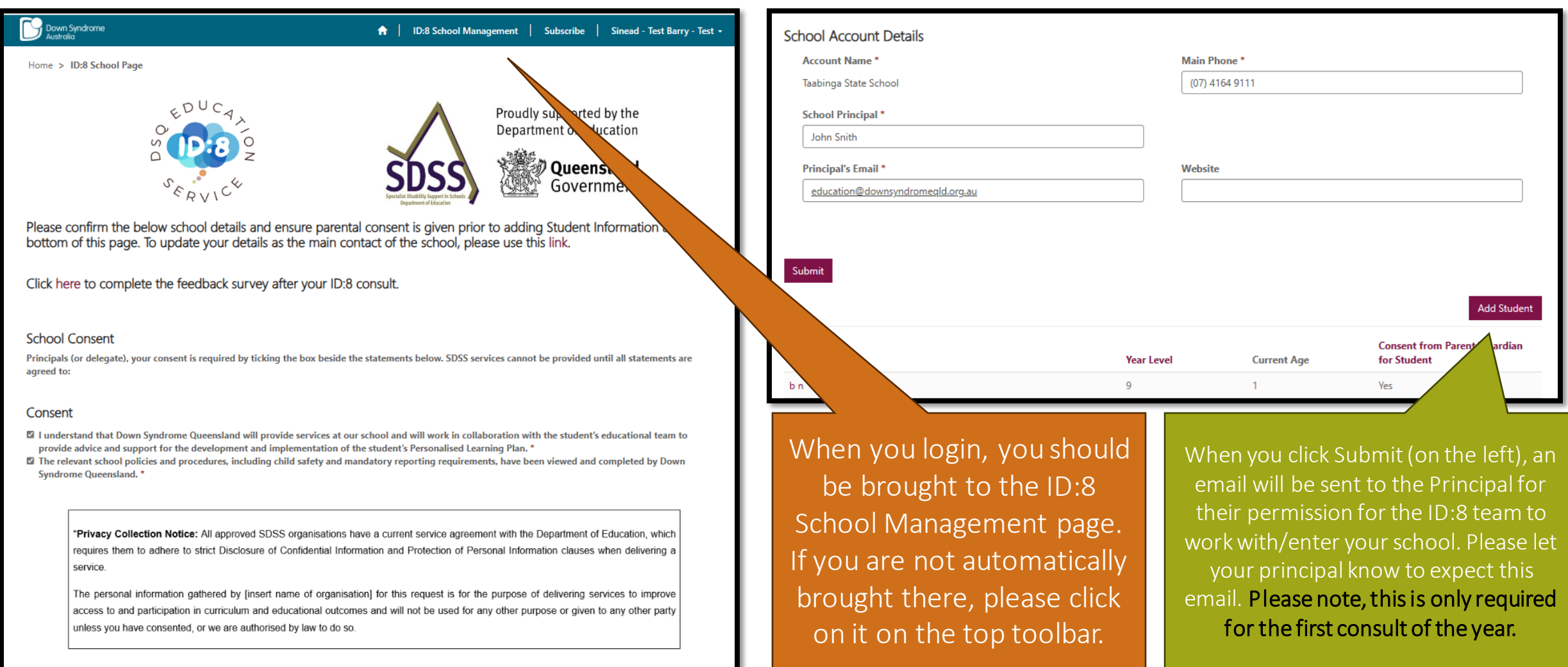

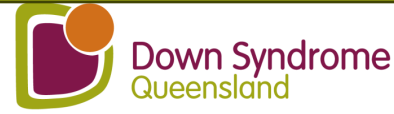

#### If you are arranging a consult : Update student details - step 1.

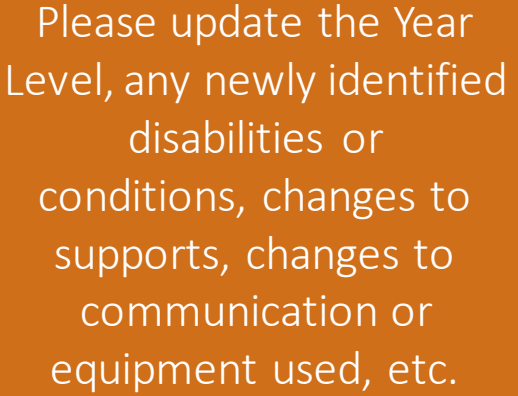

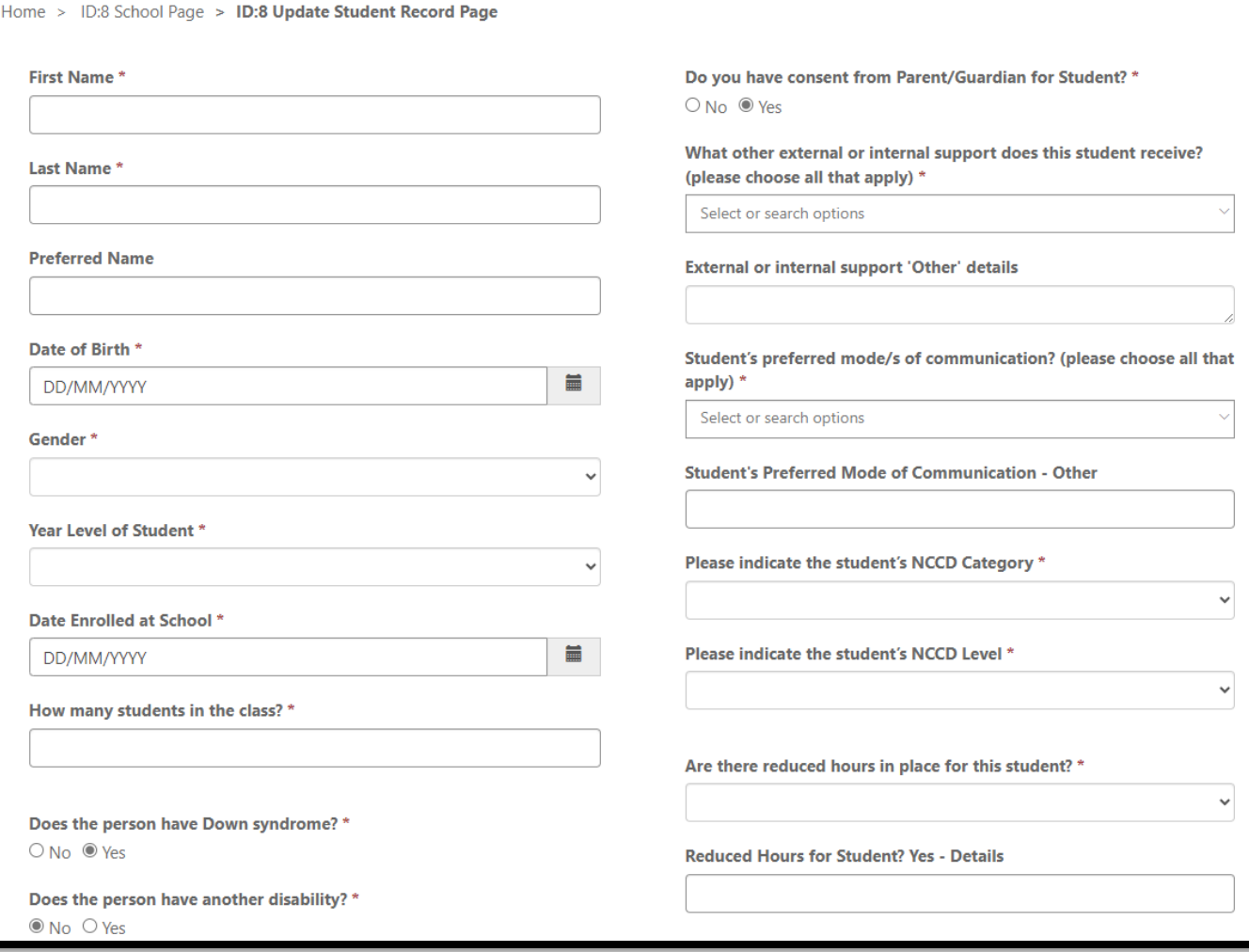

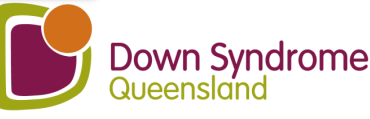

#### **If you are arranging a consult : Update student details – step 2.**

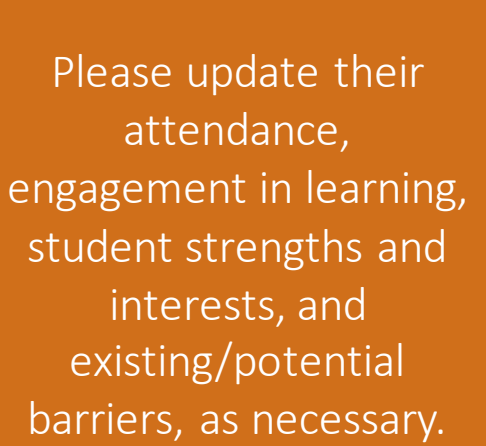

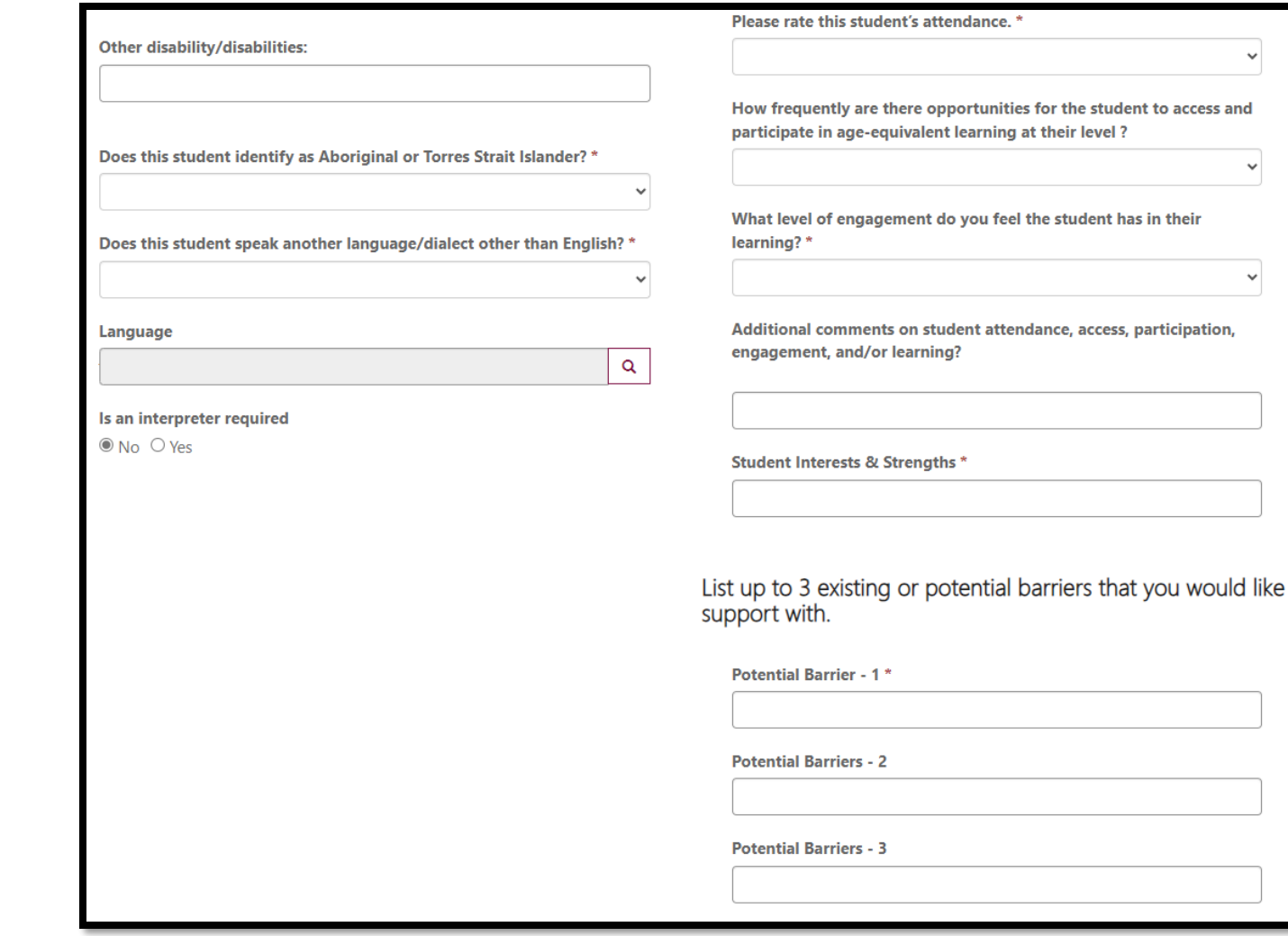

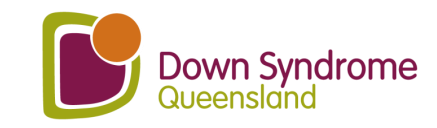

 $\checkmark$ 

 $\checkmark$ 

#### If you are arranging a consult : Update student details - step 3.

Please note an individual student plan is required to proceed. Please select documents you can provide and then click on "Add files."

PLP/ILP/IEP - Personalised Learning Plan/Individual Learning Plan/Individual Education Plan (or equivalent) \*

 $@$  No  $Q$  Yes

ICP - Individual Curriculum Plan (if applicable)  $@$  No  $@$  Yes

**Student Work Samples**  $@$  No  $@$  Yes

**Student Report Card**  $\odot$  No  $\odot$  Yes

Name <sup>+</sup>

■2024

**Modified** 24/01/2024.2:14.PM

**Map of School**  $@$  No  $Q$  Yes

**Behaviour Plan**  $@$  No  $Q$  Yes

**Safety Plan**  $@$  No  $Q$  Yes

Photos/short videos - learning environment, student in an activity etc  $@$  No  $Q$  Yes

> New folder **O** Add files

> > ∣≁

Click here to upload any relevant documents.

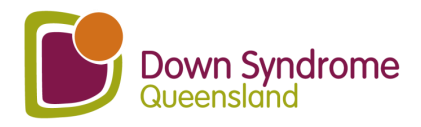

#### If you are arranging a consult: Tick the boxes .... and submit.

#### School Consent and SDSS Student Eligibility

- Consent has been received from a parent/quardian for the student listed on this student record page of this request to receive an SDSS service from Down Syndrome Queensland at our school. Please note: If you obtained consent from the student's parent/quardian in a previous school year, you must confirm that parent/quardian consent has been obtained for continued services in 2024. \*
- If I confirm that the student listed on the student record page of this request meets the eligibility requirements to receive an SDSS service, as listed below (SDSS Services - Student Eligibility). \*

#### **Student eligibility**

To be eligible to receive a SDSS service, a student must be enrolled in a Queensland school (state or non-state) and be identified in one of the following ways:

- A student who was recorded in the latest submission of the Nationally Consistent Collection of Data on School Students with Disability (NCCD) as receiving supplementary, substantial or extensive adjustments.
- A student where the school requires assistance to address a barrier to the student's physical access to the school environment.
- A student who is new to the school (including Prep students), where the school has evidence of a diagnosed disability and has confirmed by the end of Term 1 that the adjustments provided are consistent with any of these descriptors in the NCCD guidelines (please refer to the 'NCCD selecting the level of adjustment' matrix).
	- o Supplementary: The student receives adjustments supplementary to the strategies and resources already available for all students within the school for particular activities at specific times throughout the week.
	- o Substantial: The student has substantial support needs and receives essential adjustments and requires considerable assistance to the usual educational program at most times, on most days.
	- o Extensive: The student has very high support needs and is provided with extensive targeted measures and sustained levels of intensive support at all times.

It is recognised that a small number of students with disability require support to access and participate in education on the same basis as their peers without disability as soon as they commence school.

For Prep students or new students to a school, where the student has a diagnosed disability and documented ongoing complex needs, schools can apply for SDSS Program services to commence at the start of the school year if the student requires immediate support to access and participate in learning and/or for their safe attendance at school.

\*Privacy Collection Notice: All approved SDSS organisations have a current service agreement with the Department of Education, which requires them to adhere to strict Disclosure of Confidential Information and Protection of Personal Information clauses when delivering a service.

The personal information gathered by Down Syndrome Queensland for this request is for the purpose of delivering services to improve access to and participation in curriculum and educational outcomes and will not be used for any other purpose or given to any other party unless you have consented, or we are authorised by law to do so.

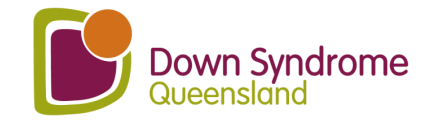

Submit

#### **If you want to access information from previous consults.**

**nent** 

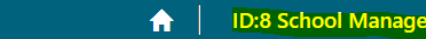

Subscribe Sinead - Test Barry - Test +

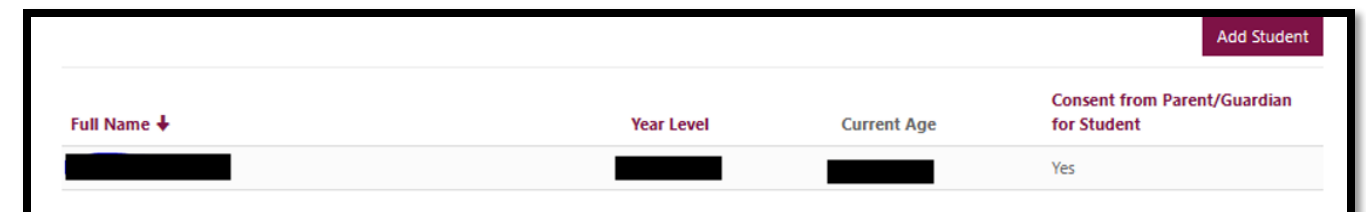

Down Syndrome<br>Australia

Please note an individual student plan is required to proceed. Please select documents you can provide and then click on "Add files."

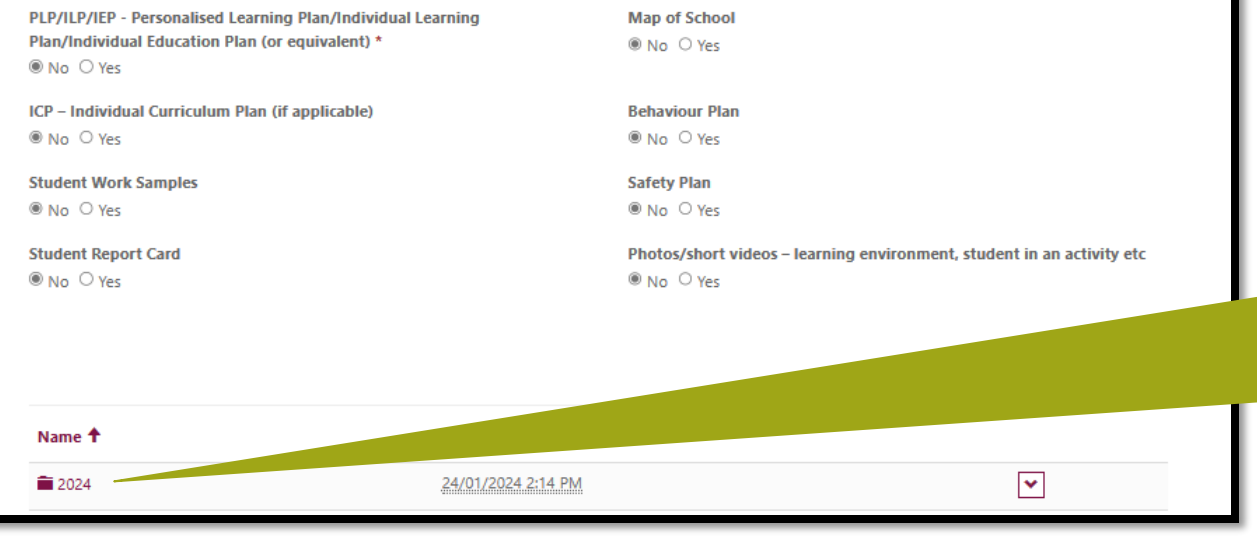

Sign into your account using this link https://downsyndrome.powerappsportals.com/SignIn?reu rnUrl=%2Fid8%2F Click on ID:8 School Management (highlighted in yellow above)

Scroll down to the end of the School Management page and you will see all your students' names which you can click on.

Scroll down to the middle of student's profile and you will find a folder with the ID:8 report, and resources uploaded by the DSQ Education Consultant. All future reports and resources will be uploaded here too.

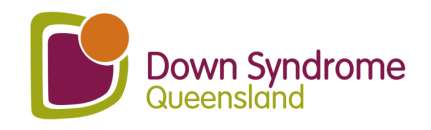

### **If the school's Main Contact has changed.**

Email: id8@downsyndromeqld.org.au And provide the following information:

I would like to gain access to (student/s) ID:8 account as our main contact has changed for this year. Here is the new information:

- Main contact:
- · Email:
- School:
- Position:

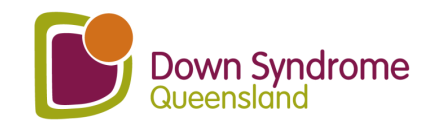

### **New Main Contact will receive a Portal Invite Email**

nistration

an email

t to the

contact

please

team at

ur spam s not in

Link'.

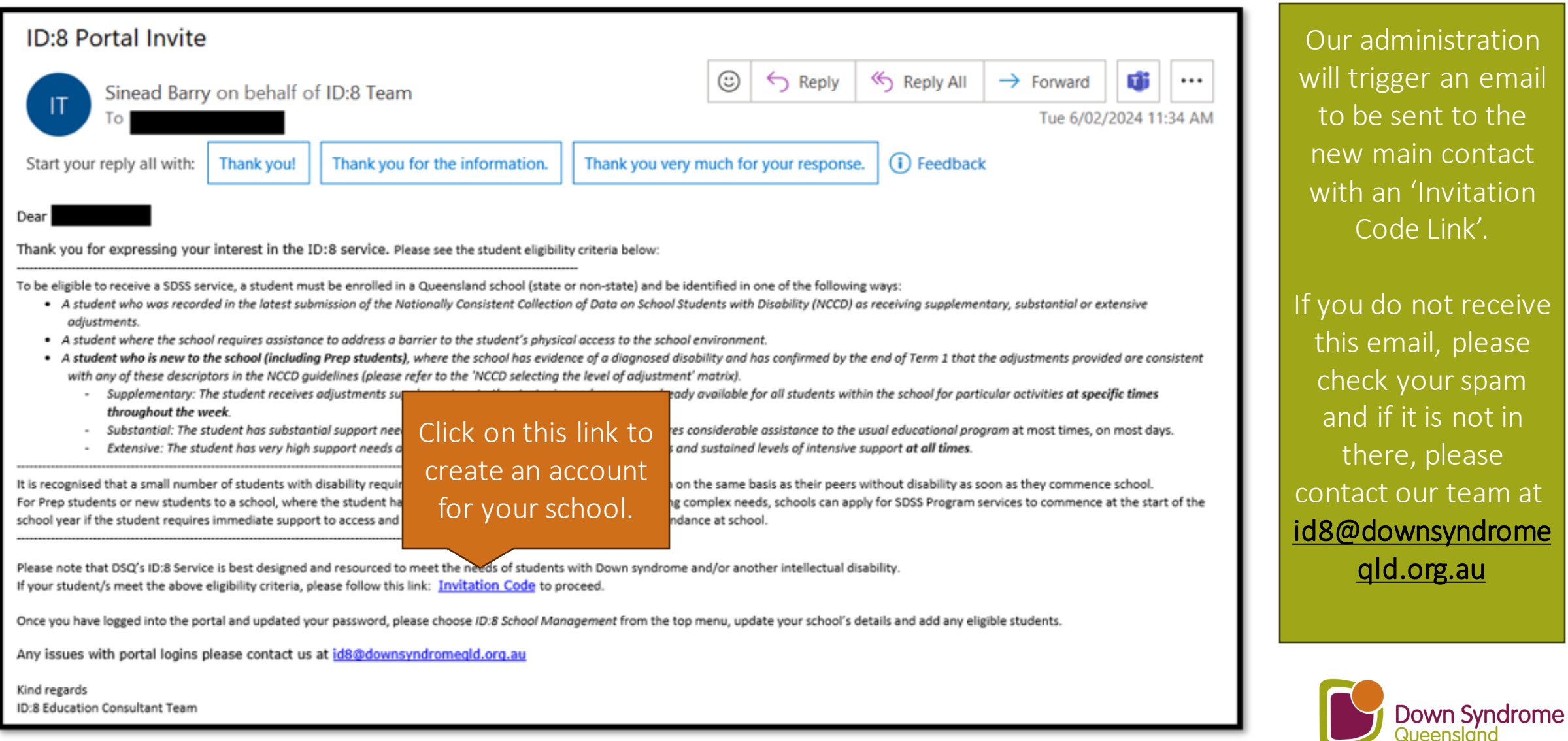

#### **Invitation code**

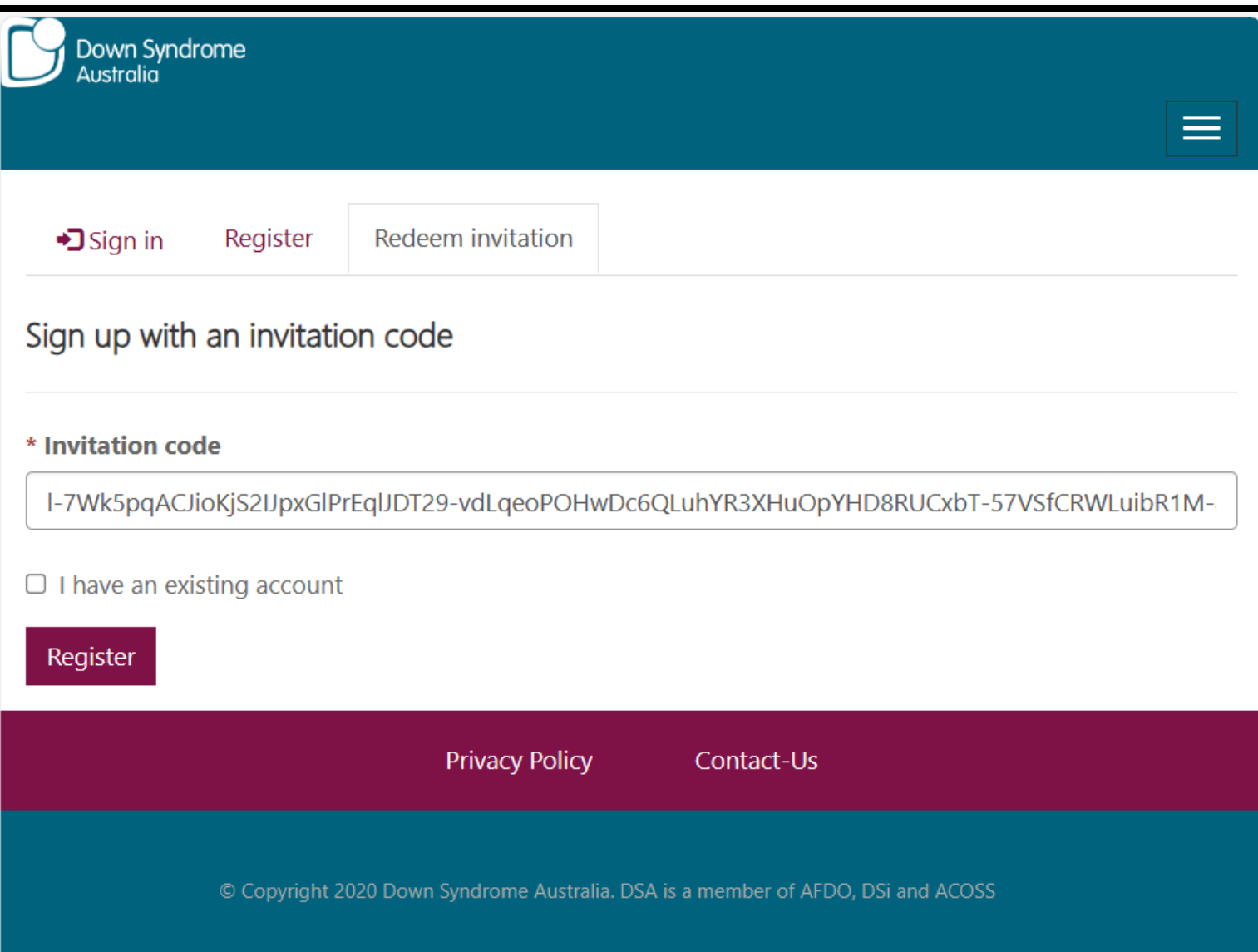

When you click on the link, it will bring you to a page like this. Click Register and create a password.

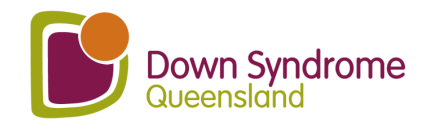

## **Once logged in, go back & follow steps 7-11**

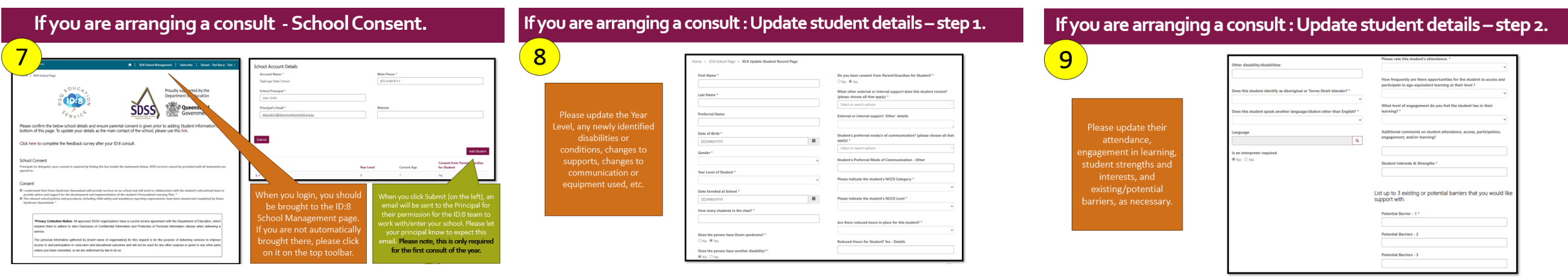

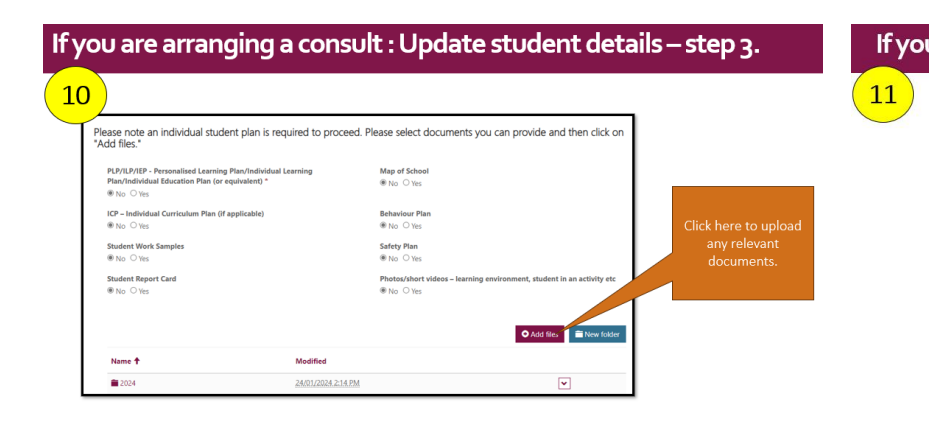

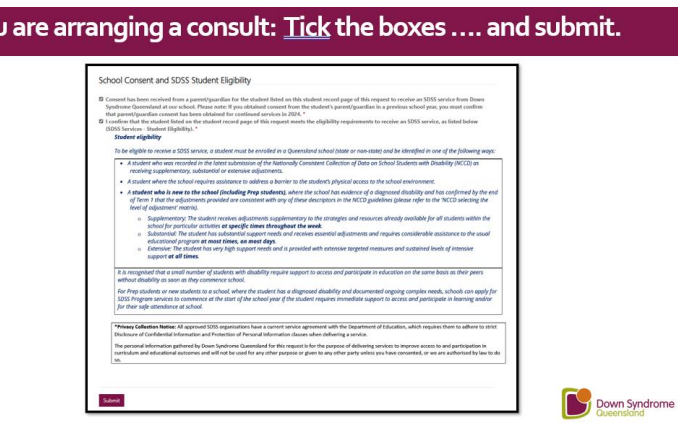

For any questions, please do not hesitate to contact us on: id8@downsyndromeqld.org.au

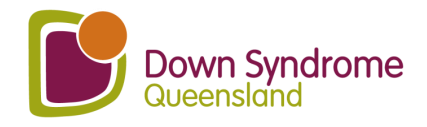